## **Employee as Self – Any Mercyhealth Partner can initiate**

| Job Aid Name                  | Job Aid Description                                                                                                    | Workday Navigation                                                                |
|-------------------------------|----------------------------------------------------------------------------------------------------|-----------------------------------------------------------------------------------|
| Change Beneficiaries          | How to make a change to an existing beneficiary. To add a new beneficiary, use the Change Benefits job aid.                                   | N/A – Accessible through the worker profile 'Actions' under 'Benefits.            |
| Change Benefits               | How to make changes to benefits during open enrollment, new hire enrollment, or with an eligible qualifying event.                            | Search 'Change Benefits'                                                          |
| Change Dependents             | How to make a change to existing dependents in workday. To add a new dependent due to qualifying life event, use the Change Benefits job aid. | N/A – Accessible through the worker profile 'Actions' under 'Benefits.            |
| Legal Name Change             | How to update your legal name in Workday                                                                                                    | N/A – Accessible through the<br>worker profile 'Actions'<br>under 'Personal Data' |
| Personal Information Change   | How to update your personal information in Workday. Including: Gender, DOB, Marital Status, Race/Ethnicity, etc.                              | Search 'Change My Personal<br>Information'                                        |
| Preferred Name Change         | Updating your preferred name in Workday. Your preferred name is what will display in Workday.                                                 | N/A – Accessible through the<br>worker profile 'Actions'<br>under 'Personal Data' |
| Change Emergency Contacts     | How to update your Emergency Contacts in Workday.                                                                                             | Search 'Change My<br>Emergency Contacts'                                          |
| Home Contact Information      | How to update primary home address                                                                                                    | N/A – Accessible through the<br>worker profile 'Actions'<br>under 'Personal Data' |
| Work Contact Information      | How to update work phone number, email address, and alternative work location                                                                 | N/A – Accessible through the<br>worker profile 'Actions'<br>under 'Personal Data' |
| Public Profile Preferences    | Determine which personal information displays on public profile (military service, education)                                                 | Search 'Change Public Profile<br>Preferences'                                     |
| Passports & Visa Change       | How to make updates to your<br>Passports and Visa Information                                                                                 | Search 'Change My<br>Passports and Visas'                                         |
| Change My Government IDs      | How to make updates to your<br>Government ID information                                                                                      | Search 'Change my<br>Government IDs'                                              |
| Veteran Status Identification | How to make updates to your<br>Veteran Status Identification                                                                                  | Search 'Change My Veteran<br>Status Identification'                               |

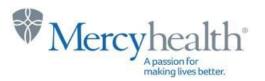

|                                              | T.,                                                                                                    |                                                                           |
|----------------------------------------------|----------------------------------------------------------------------------------------------------|---------------------------------------------------------------------------|
| Disability Self-Identification               | How to make updates to your disability self-identification information                                                                      | Search 'Change Self-<br>Identification of Disability'                     |
| Complete Federal Withholding<br>Elections    | How to manage/update federal withholding elections                                                                                          | N/A – Accessible through the worker profile 'Pay', 'Tax Elections'        |
| Complete State & Local Withholding Elections | How to manage/update state & local withholding elections                                                                                    | N/A – Accessible through the worker profile 'Pay', 'Tax                   |
| View Payslip                                 | How to view your paycheck                                                                                                    | Elections'  N/A – Accessible through the worker profile 'Pay', 'Payslips' |
| Change Job – Employee                        | How to request a flexible work agreement                                                                                                    | Search 'Request Flexible<br>Work Arrangement'                             |
| Request Time Off                             | How to request all time off (bereavement, jury duty, vacation) and leaves of absence (not inclusive of FMLA eligible leaves)                | Search 'Request Absence<br>Report'                                        |
| Create Expense Report                        | How to process an expense eligible for reimbursement (mileage, educational, CME, etc.)                                                      | Search 'Create Expense<br>Report'                                         |
| Create Request                               | How to process Flower/Gift/Donation for Special Life Event, License Reimbursement, Tuition Reimbursement, Certification Reimbursement, etc. | Search 'Create Request'                                                   |
| Photo Change                                 | How to update your worker profile photo                                                                                                    | Search 'Change My Photo'                                                  |
| Learning Fundamentals for<br>Employees       | How to identify and access required courses in Workday Learning. How to enroll and drop a course. How to view and print your transcript.    | Global Navigation Menu ><br>Learning                                      |

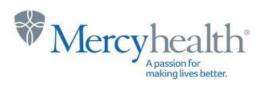

## **Manager Security Group & Cost Center Requisitioner Security Group**

| Job Aid Name                                                       | Job Aid Description                                                                                | Title of Task in<br>Workday                                                   |
|--------------------------------------------------------------------|----------------------------------------------------------------------------------------------------|-------------------------------------------------------------------------------|
| Change Job – Manager                                               | How to initiate a job change for a current partner (transfer, promotion, FTE, etc.)                | Search 'Start Job Change'                                                     |
| Completing a Partner Annual<br>Review                              | Step by step guide for completing an annual review                                                 | N/A – Inbox task will be available during review period.                      |
| Contract Contingent Worker                                         | How to hire a contracted partner                                                                   | Search 'Contract Contingent<br>Worker'                                        |
| Correct Time Off                                                   | How to correct time off previously entered by a partner                                            | Search 'Correct Absence'                                                      |
| Corrective Action (Manager)                                        | How to initiate a corrective action on a partner                                                   | Search 'Start Corrective<br>Action for Employee'                              |
| Create New Position                                                | How to create a job requisition in Workday for a new position.                                     | Search 'Create Job<br>Requisition'                                            |
| Create Job Requisition                                             | How to create a job requisition for an existing position.                                          | Search 'Create Job<br>Requisition'                                            |
| Delegate Tasks                                                     | How to temporarily delegate your inbox to a peer or superior while on vacation or leave of absence | Inbox > Manage Delegations                                                    |
| Enroll in Content – Manager                                        | How to enroll members of their team in a Workday Learning Course                                   | Global Navigation > Learning > Select Course/Course Offering > Enroll My Team |
| Get Feedback on Worker                                             | How to request feedback from other partners on worker                                              | Search 'Get Feedback'                                                         |
| Give Feedback on Worker                                            | How to provide feedback to partner.                                                                | Search 'Give Feedback"                                                        |
| Helpful Hints – Approve a Requisition (Cost Center Requisitioner)  | How to review and approve a requisition (Supply Chain)                                             | Inbox > Approve                                                               |
| Helpful Hints – Creating a Requisition (Cost Center Requisitioner) | How to create a requisition (Supply Chain) for catalog and non-catalog items.                      | Search 'Create Requisition'                                                   |
| New Hire Onboarding                                                | Complete the 'Onboarding Setup Task'.                                                              | Inbox > Onboarding Setup<br>Task                                              |
| Performance Improvement<br>Plan                                    | How to initiate a performance improvement plan on an employee                                      | Search 'Start Performance<br>Improvement Plan for<br>Employee'                |
| Termination                                                        | How to process voluntary termination within Workday                                                | Search 'Terminate Employee'                                                   |

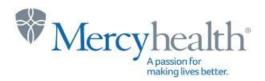